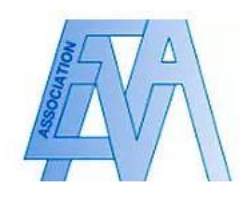

## Souscrire une cotisation

## Mode opératoire

1. Connectez-vous sur votre compte membre, puis cliquez sur la rubrique « Cotisations 2021 » puis sur l'encadré « souscrire une cotisation » en bas.

COTISATION 2021

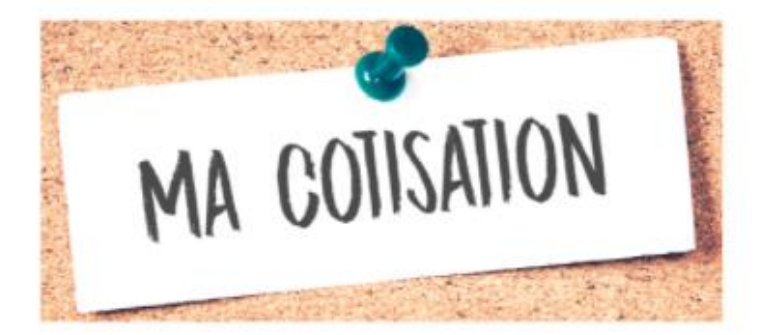

L'association des anciens élèves de l'ENA propose à ses membres des services variés :

- L'accès à l'Annuaire des anciens élèves, référençant les anciens élèves en poste dans chaque ministère, corps de l'État et entreprises publiques, sous format numérique et papier ;

- Des moments de partage sur des sujets ciblés, grâce aux Lundis de l'Ena et aux dîners-débat d'Agorena / Cercle **ENA Entreprise** ;

- Des occasions conviviales de se retrouver autour d'un cocktail, des événements culturels, sportifs ou lors d'un voyage;

- Un accompagnement de votre carrière ;

- De multiples partenariats pour vous des offres à tarifs préférentiels.

Les tarifs de l'adhésion pour 2021 sont les suivants :

Ma cotisation 2021.pdf

Vous pouvez adhérer en cliquant sur l'encadré ci-après :

**SOUSCRIRE UNE COTISATION** 

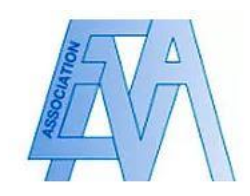

2. Les tarifs de cotisation adaptés à votre profil s'affichent – sélectionnez celui qui vous convient et cliquez sur « commander » pour procéder au paiement.

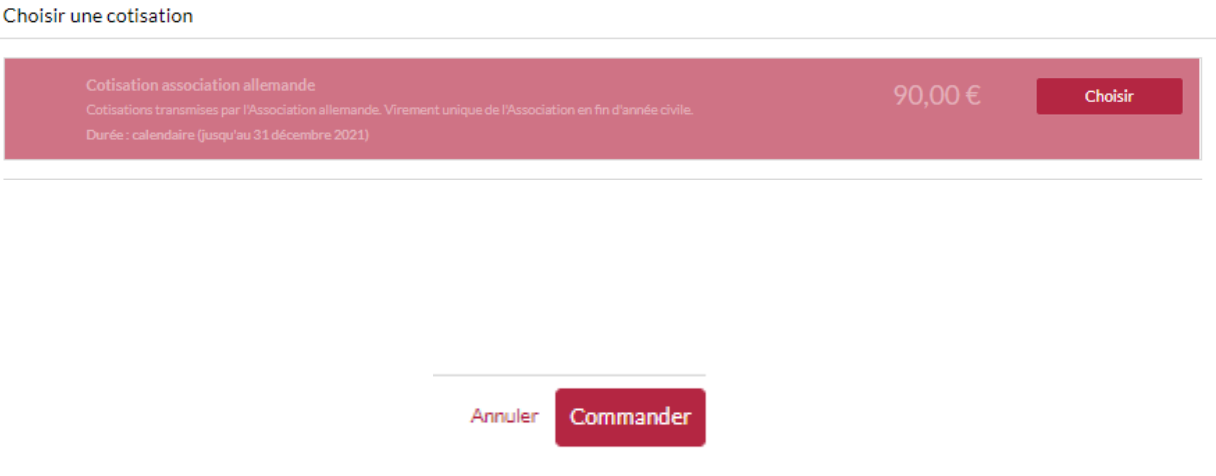

3. Vous disposez également de la possibilité de souscrire une cotisation en cliquant sur la flèche en bas du menu à la droite de la page d'accueil, puis sélectionnant l'encadré « mes cotisations et commandes ».

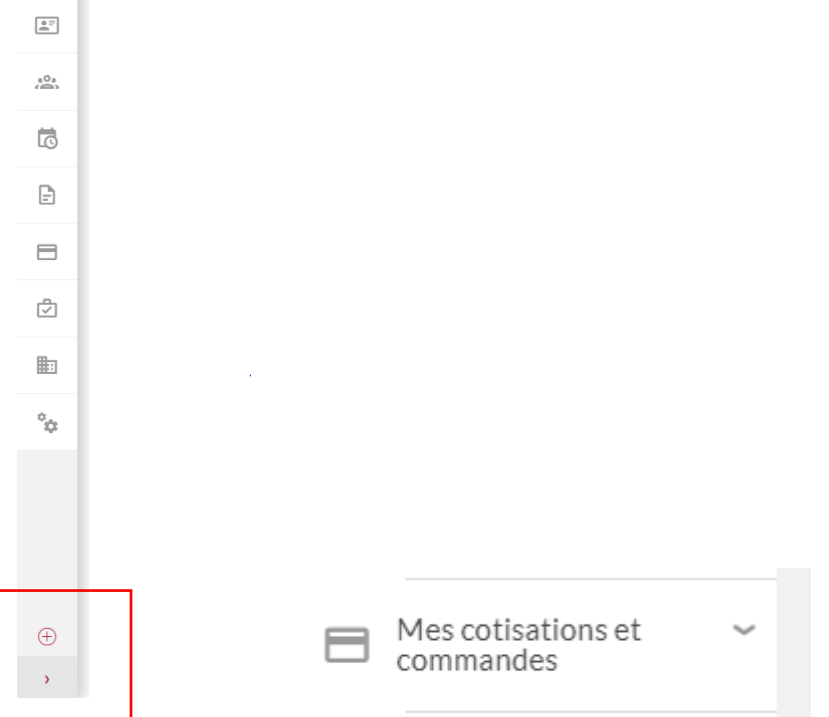